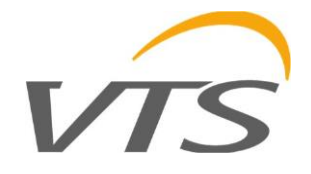

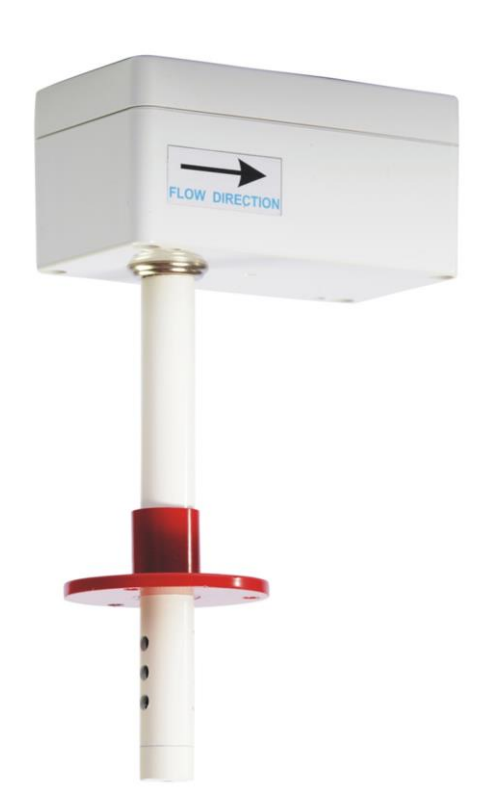

# " Датчик концентрации CO 2 > MODBUS RTU "

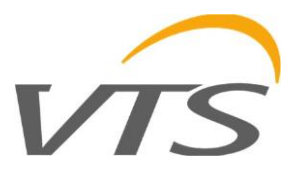

# 1. Введение

В данном руководстве описаны функциональные характеристики датчика концентрации CO2, базирующегося на датчике TELAIRE 6613, с интерфейсом RS - 485 со встроенным протоколом MODBUS RTU и опционально с аналоговым выходом в 0-10 V стандартно.

ВНИМАНИЕ: Перед использованием датчика пожалуйста изучите данное руководство

# 1.1. Функции устройства

- Измерение уровня концентрации СО 2
- аналоговый выход напряжения 0-10 [V] (пропорционален концентрации СО 2)
- LED сигнализация устройства
- последовательный интерфейс RS-485 (считывание значений измерений, настройка рабочих параметров)
	- MODBUS RTU протокол  $\circ$
	- Передача в режиме HALF DUPLEX  $\circ$
	- Настройка адресации (1-127)  $\circ$
	- Настройка скорости передачи данных (9600, 19200, 38400, 57600, 115200)  $\Omega$

#### 1.2 Характеристики устройства

Основная функция датчика CO2 2 v2 - это измерение концентрации CO2 в воздухе. Значения концентрации CO2, измеренные с помощью встроенного датчика TELAIRE 6613, рассчитываются и усредняются в микроконтроллере, они доступны в его памяти (HOLDING REGISTERS регистры) согласно стандарту MODBUS. Регистры считываются с использованием функций протокола MODBUS, передаваемых через последовательный интерфейс RS-485. Сигнализация отсутствия/ошибки датчика, превышение диапазона измерения осуществляется через регистры состояния. Значения также могут быть представлены в аналоговой форме на выходе напряжения в стандарте 0-10 V.

# 2. Технические характеристики

# 21. Общие параметры преобразователя (датчика)

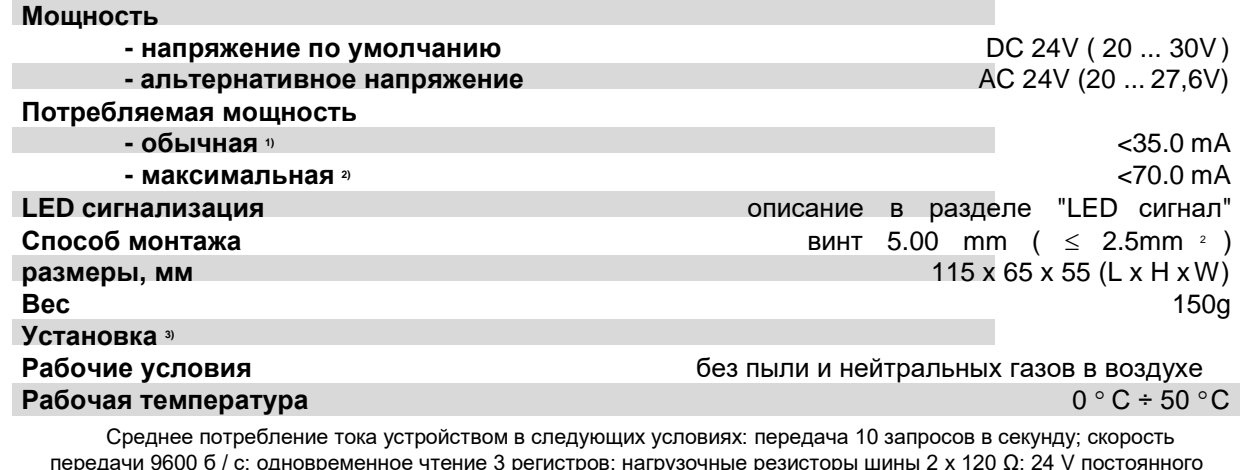

 $1)$ 

тока, выходное напряжение с резистивной нагрузкой 10 кОм;

Максимальное мгновенное потребление тока устройства в условиях как в точке 1) + выходное напряжение с  $2)$ резистивной нагрузкой 1к;

Устройство должно быть установлено квалифицированным персоналом:  $3)$ 

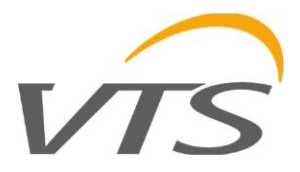

# **2.2. Параметры измерения концентрации CO 2**

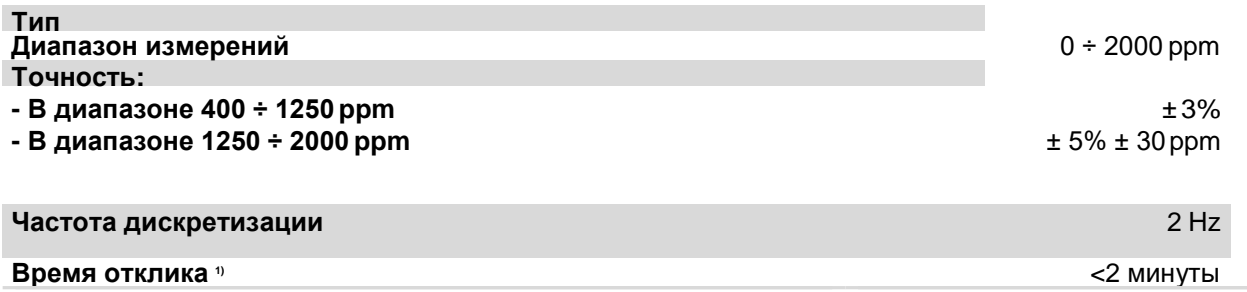

1) Данное время отклика равно одной постоянной времени, соответствующей 90% установленного значения;

#### **2.3. Параметры аналогового выхода**

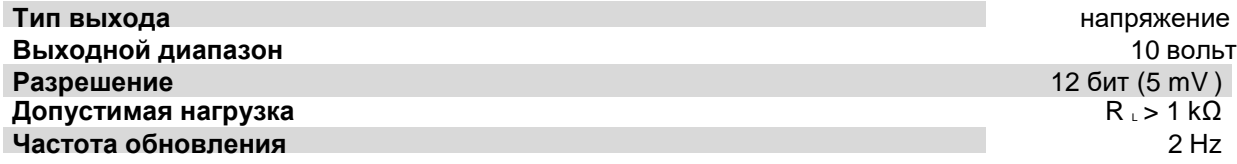

# **2.4. Параметры последовательного интерфейса**

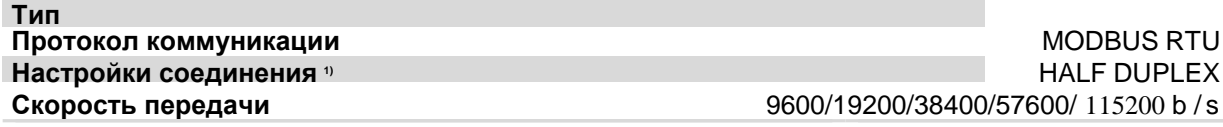

1) HALF DUPLEX - двусторонняя связь с одной парой проводов;

# **3. Установка**

# **3.1. Безопасность**

- Устройство должно быть установлено только **квалифицированным персоналом**!
- Все соединения должны быть выполнены в соответствии с монтажными схемами, приведенными в данной спецификации.
- Перед началом ввода в эксплуатацию проверьте все электрические соединения.

# VTS

# **3.2. Конструкция устройства**

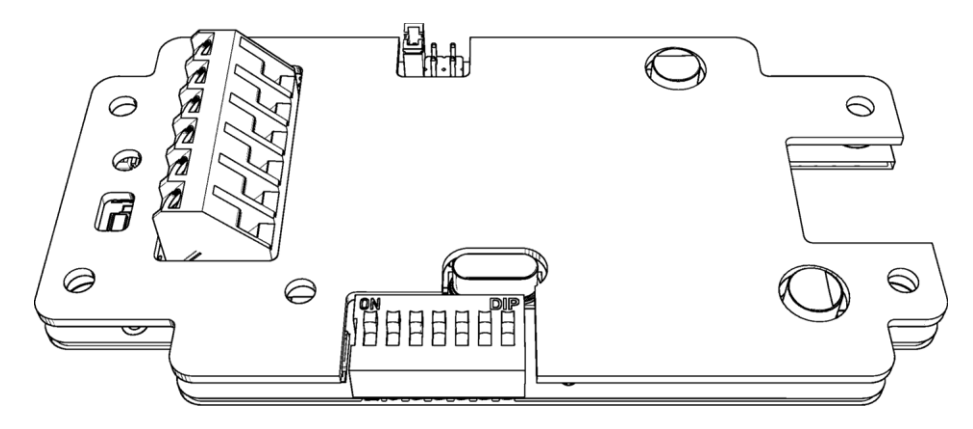

**Рис. 1.** Внешний вид печатной платы канального датчика.

# **3.3. Описание клемм**

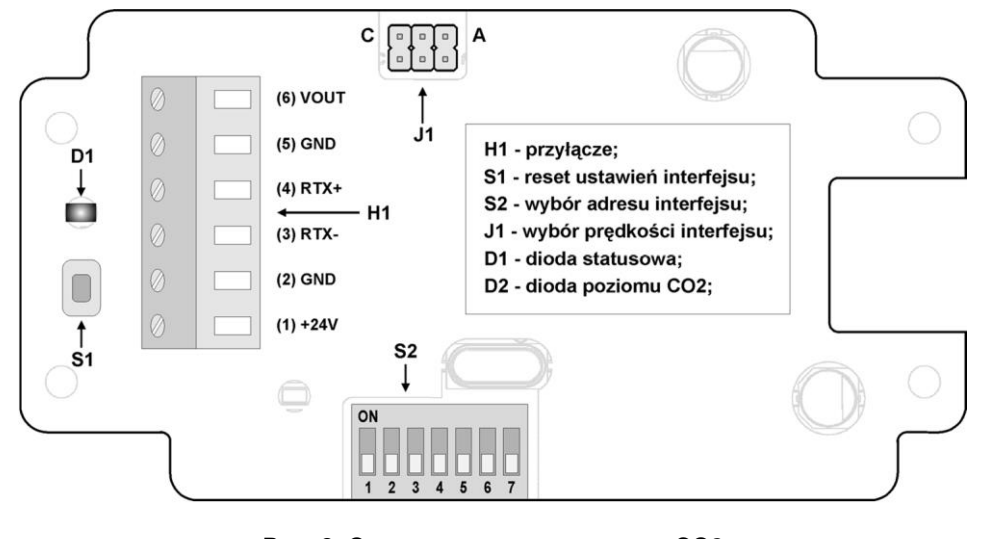

**Рис. 2.** Описание разъемов датчика CO2: H1-главный терминал подключений; S1- сброс настроек; S2- настройка адреса; J1- настройка скорости передачи данных; D1- статус;D2- уровень CO2.

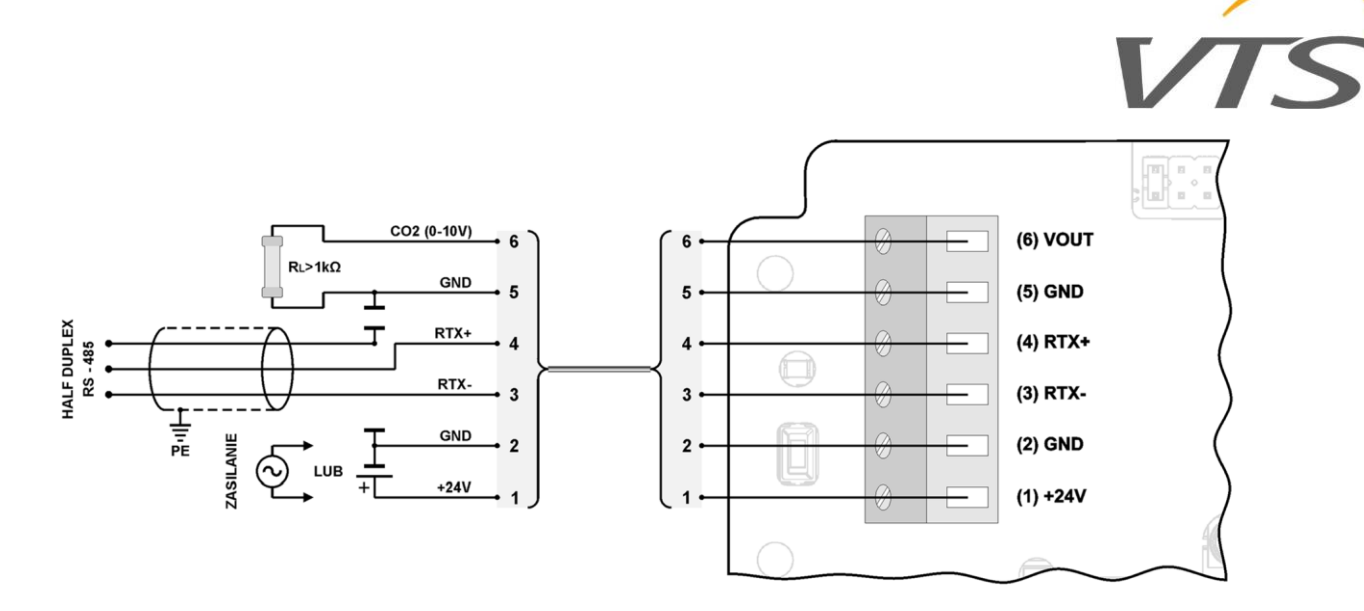

**Рис. 3.** Схема подключения датчика CO 2.

### **3.4. Настройка адреса**

Устройство оснащено 7-позиционным переключателем для настройки адреса (от "1" до "127"). При установке адреса «0» на коммутаторе будет использоваться адрес, сохраненный в устройстве по протоколу MOD-BUS ("1" по умолчанию).

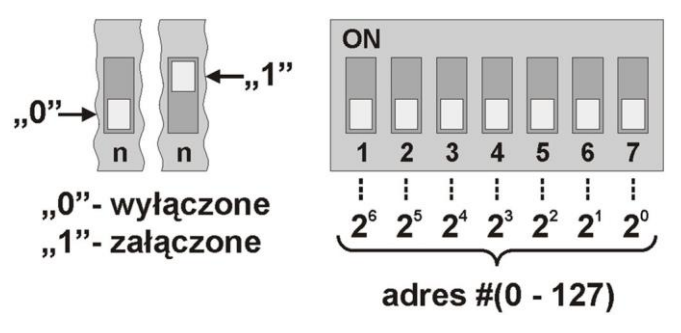

**Рис. 4.** Адресация датчика:

"0"- выкл; "1" – вкл.

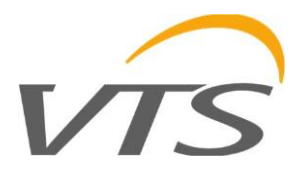

# **3.5. Настройка скорости**

Устройство оснащено системой из 3 перемычек для определения скорости интерфейса RS–485 (согласно таблице ниже). Перемычки не будут использовать значение скорости, сохраненное в устройстве по протоколу MODBUS (по умолчанию "9600 bps").

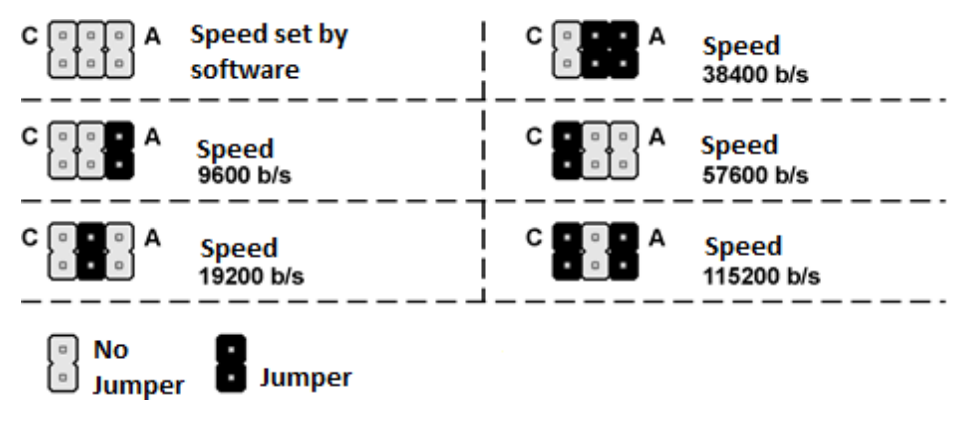

**Рис. 5.** Настройка скорости передачи данных по шине RS-485.

# **3.6. Восстановление заводских настроек**

Функция восстановления заводских настроек применима только к параметрам передачи данных RS-485 (в том числе адрес и скорость). Чтобы восстановить настройки, нажмите и удерживайте кнопку S1 в течение 2 секунд (защита от случайных операций). Когда диод D1 мигает, отпустите кнопку. Устройство начнет работать с новыми настройками автоматически.

# **4.**

# **4.1. LED сигнализация**

Таблица уровней/статусов, определяемых по индикации диода D2:

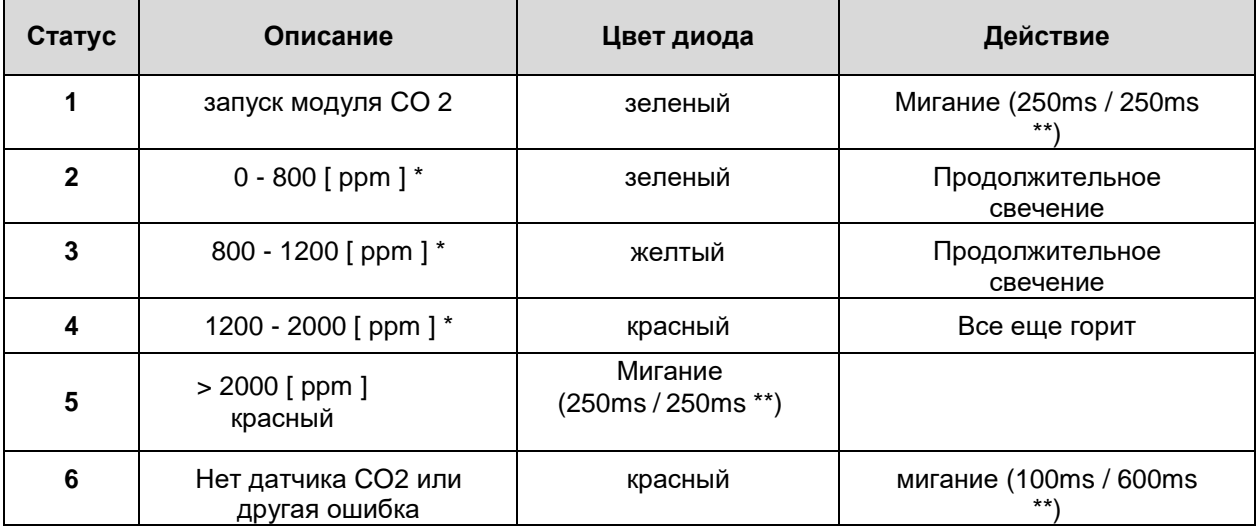

(\*) Гистерезис для переключения состояния диода ± 50 ppm .

(\*\*) Мигание (XXX ms / YYY ms) означает XXX – время ВКЛ , YYY – время ВЫКЛ.

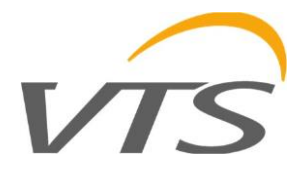

# **4.2. Методические рекомендации**

- При монтаже вблизи возможных помех следует использовать экранированные кабели.
- Экран провода должен быть подключен к ближайшей точке заземления со стороны источника питания.

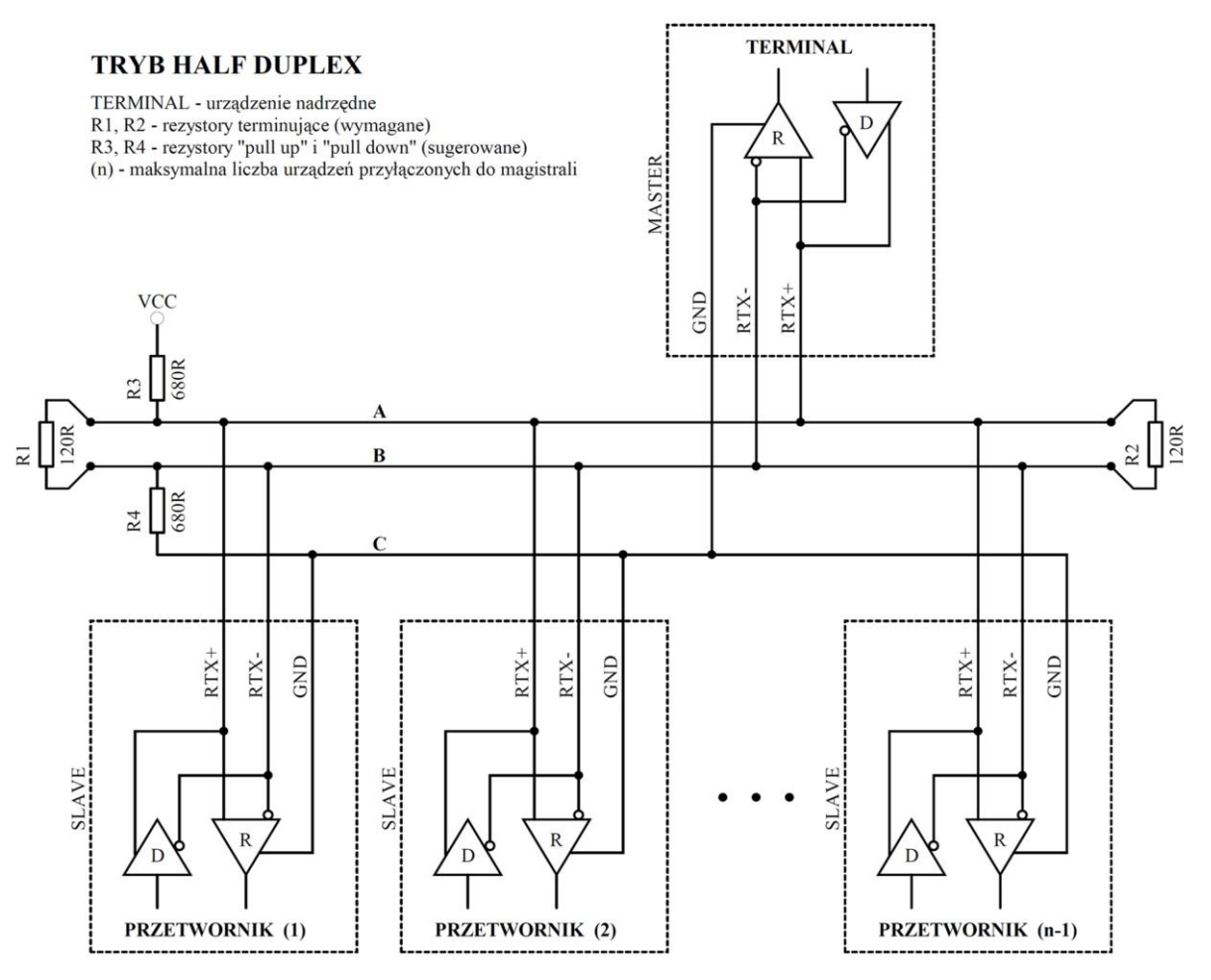

**Рис. 6.** Подключение передатчика к шине RS-485, работающей в режиме HALF DUPLEX.

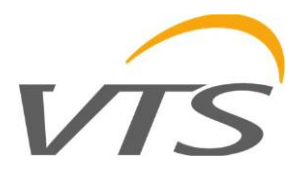

# **5. Протокол MODBUS**

# **5.1. Карта регистров**

Таблица регистров:

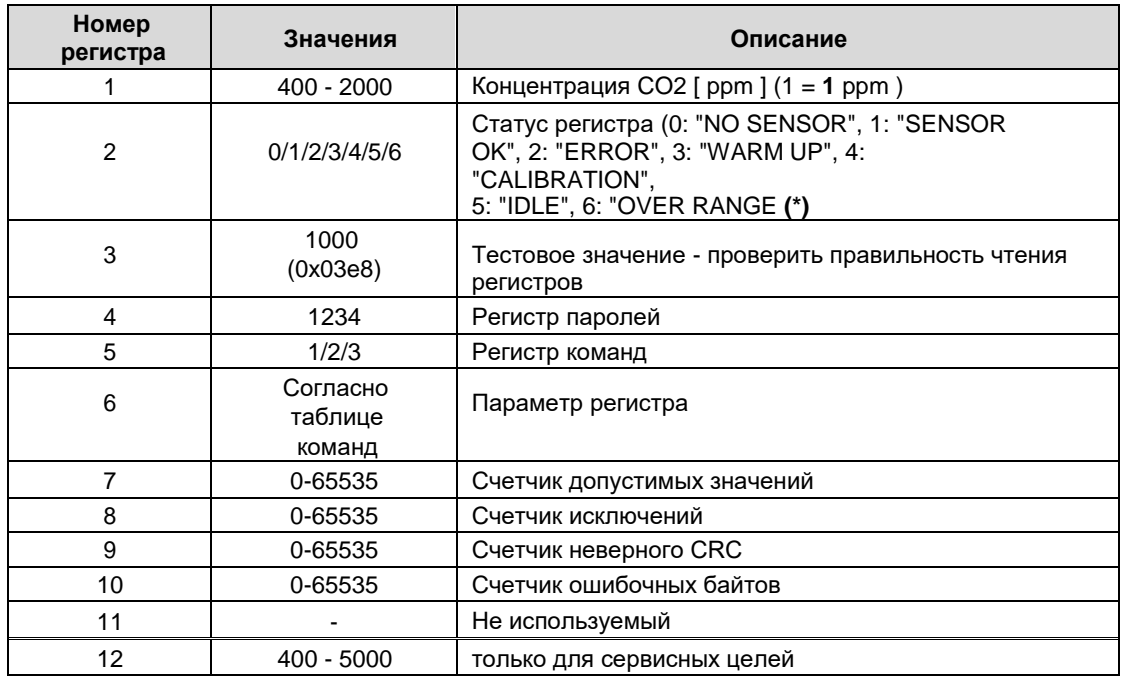

(\*) "NO SENSOR" – отсутствие датчика; "SENSOR OK" – правильная работа датчика; "ERROR" – ошибка датчика; "WARM UP" – прогрев/запуск; "CALIBRATION" - режим калибровки; "IDLE" – датчик в режиме ожидания; "OVER RANGE" - превышение диапазона измерения;

#### Таблица команд:

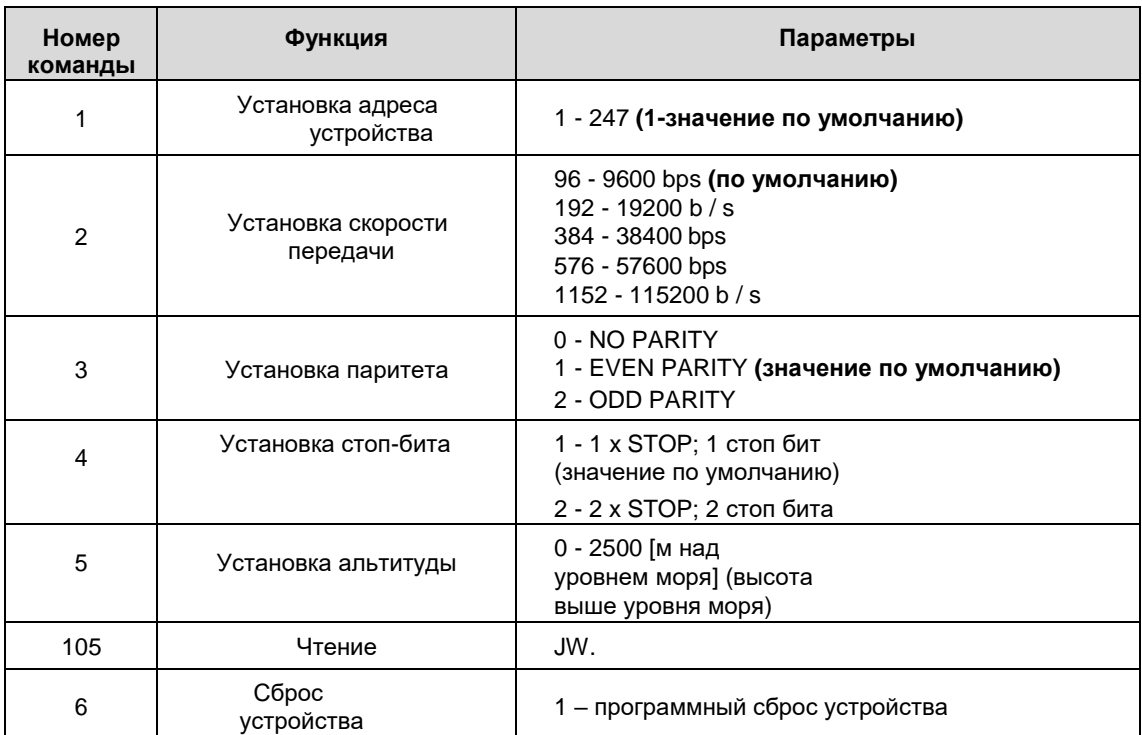

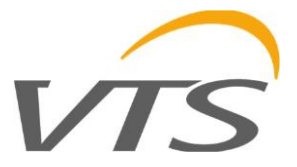

Комментарии:

- Указание неверного или выходящего за пределы значения параметра приводит к вводу значения 0xEEEE в регистр команд.
- Каждый раз, когда вызывается команда, она должна сопровождаться вводом пароля (1234).
- Для вызова команды через отдельные записи в регистрах необходимо ввести пароль.

# **5.2. Функции протокола**

В передатчике реализованы следующие функции стандарта MODBUS:

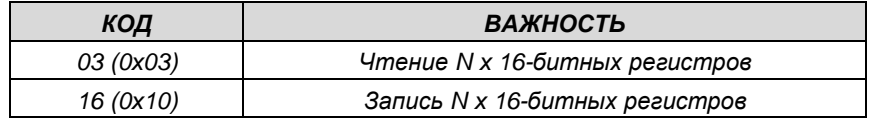

#### **5.2.1. Чтение содержимого группы выходных регистров (0x03)**

Формат запроса:

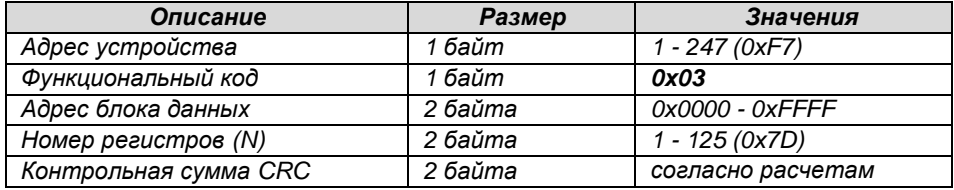

#### Формат ответа:

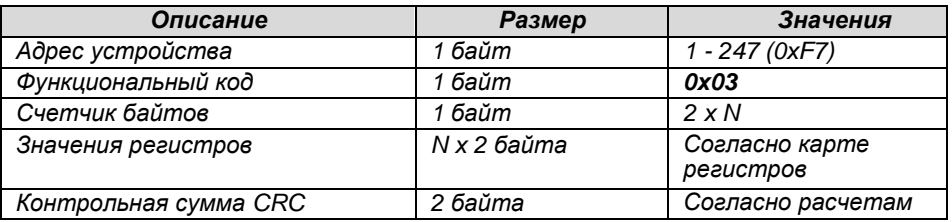

#### Формат ошибки:

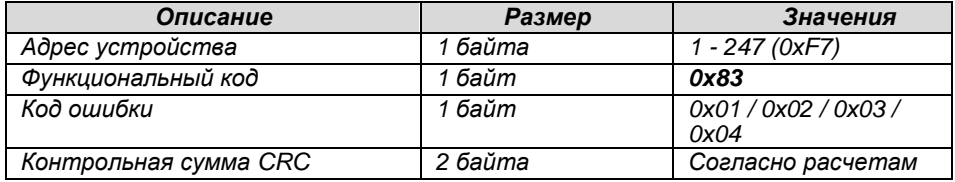

#### **5.2.2. Запись в группу выходных регистров (0x10)**

Формат запроса:

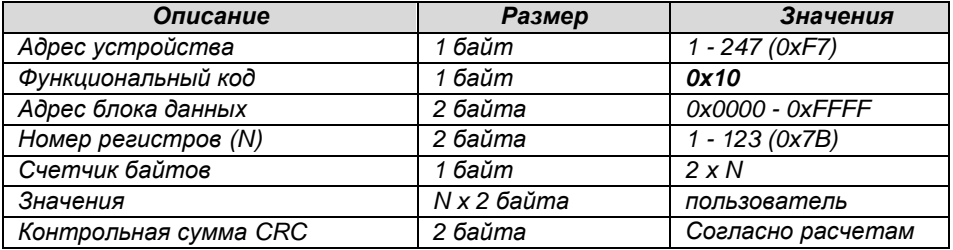

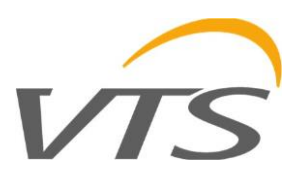

#### Формат ответа:

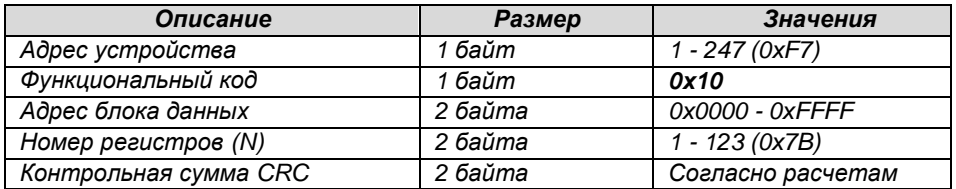

Формат ошибки:

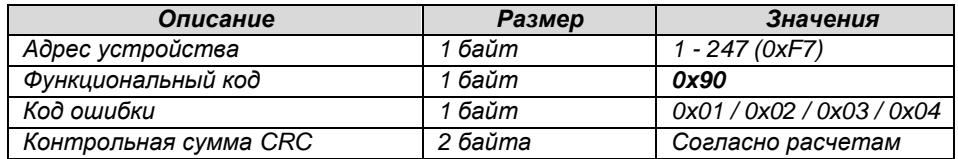

### **5.3. Формат данных**

По умолчанию используется MODBUS RTU

Символьный формат в стандарте MODBUS RTU, используемый в преобразователе.

Формат полей данных и CRC в стандарте MODBUS RTU, используемом в преобразователе.

# **5.4. Контрольная сумма CRC**

Согласно стандарту MODBUS, полином для вычисления контрольной суммы CRC:

 $X16 + X15 + X2 + 1$ .

#### **5.4.1. Битовый алгоритм расчета CRC:**

Процедура определения контрольной суммы CRC с использованием битового метода:

- a) загрузка значения 0xFFFF в 16-битный регистр CRC;
- b) получение первого байта из блока данных и выполнение операции EX-OR из младшего байта регистра CRC, помещение результата в регистр;
- c) сдвиг содержимого регистра CRC вправо на один бит в направлении младшего значащего бита (LSB), сброс старшего значащего бита (MSB);
- d) проверка состояния самого младшего бита (LSB) в регистре CRC, если его состояние равно 0, затем следует возврат в точку «c», если 1, то операция EX-OR регистра CRC с константой 0xA001;
- e) повторение «c» и «d» указывает на восемь раз, что соответствует обработке всего байта;
- f) повторяя последовательность «b», «c», «d», «e» для следующего байта сообщения, продолжайте этот процесс, пока не будут обработаны все байты сообщения;
- g) содержимое регистра CRC после выполнения вышеупомянутых операций является искомым значением контрольной суммы CRC;
- h) добавлению контрольной суммы CRC к кадру MODBUS RTU должна предшествовать замена старшего и младшего байтов регистра CRC.

#### **5.4.2. Алгоритм расчета CRC на основе таблиц:**

#### Пример реализации процедуры определения контрольной суммы CRC с использованием метода массива:

```
/ * Функция возвращает CRC в виде беззнакового короткого 
типа * / неподписанный короткий CRC16 ( puchMsg , usDataLen )
/ * сообщение для расчета CRC по * / 
без знака * puchMsg ;
```
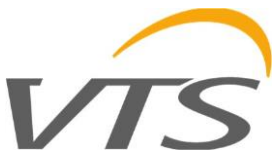

```
/ * количество байтов в сообщении *
/ неподписанный короткий usDataLen;
€
          / * старший байт CRC инициализирован
            / без знака uchCRCHi = 0xFF;
          / * младший байт CRC
          инициализирован
           \star / без знака uchCRCLo = 0xFF;
          / * будет индексировать в таблицу поиска CRC * /
          неполписанный uTndex:
          / * пройти через буфер сообщений *
          / пока (usDataLen-)
          \left\{ \right./ * рассчитать СКС * / uIndex
                    = uchCRCLo \wedge * puchMsq ++;
                    uchCRCLo = uchCRCHi ^ auchCRCHi [uIndex ];
                    \verb|uchCRCHi| = \verb|auchCRCLo| [uIndex];\rightarrowвозврат (uchCRCHi << 8 | uchCRCLo);
/ * Таблица значений СRC для старшего байта * /
статический символ без знака auchCRCHi [] = {
0x00, 0xC1, 0x81, 0x40, 0x01, 0xC0, 0x80, 0x41, 0x01, 0xC0, 0x80, 0x41, 0x00, 0xC1, 0x81,
0x40, 0x01, 0xC0, 0x80, 0x41, 0x00, 0xC1, 0x81, 0x40, 0x00, 0xC1, 0x81, 0x40, 0x01, 0xC0,
0x80, 0x41, 0x01, 0xC0, 0x80, 0x41, 0x00, 0xC1, 0x81, 0x40, 0x00, 0xC1, 0x81, 0x40, 0x01,
0xC0, 0x80, 0x41, 0x00, 0xC1, 0x81, 0x40, 0x01, 0xC0, 0x80, 0x41, 0x01, 0xC0, 0x80, 0x41,
0x00, 0xC1, 0x81, 0x40, 0x01, 0xC0, 0x80, 0x41, 0x00, 0xC1, 0x81, 0x40, 0x00, 0xC1, 0x81,
0x40, 0x01, 0xC0, 0x80, 0x41, 0x00, 0xC1, 0x81, 0x40, 0x01, 0xC0, 0x80, 0x41, 0x01, 0xC0,
0x80, 0x41, 0x00, 0xC1, 0x81, 0x40, 0x00, 0xC1, 0x81, 0x40, 0x01, 0xC0, 0x80, 0x41, 0x01,<br>0xC0, 0x80, 0x41, 0x00, 0xC1, 0x81, 0x40, 0x01, 0xC0, 0x80, 0x41, 0x00, 0xC1, 0x81, 0x40,
0 \times 00, 0 \times 01, 0 \times 81, 0 \times 40, 0 \times 01, 0 \times 00, 0 \times 80, 0 \times 41, 0 \times 01, 0 \times 00, 0 \times 100, 0 \times 100, 0 \times 100, 0 \times 100, 0 \times 1000x40, 0x00, 0xCl, 0x81, 0x40, 0x01, 0xC0, 0x80, 0x41, 0x00, 0xCl, 0x81, 0x40, 0x01, 0xC0, 0x80, 0x41, 0x00, 0xC0, 0x80, 0x41, 0x00, 0xCl, 0x60, 0x41, 0x01, 0xC0, 0x80, 0x41, 0x00, 0x41, 0x00, 0x41, 0x00, 0x41, 0x00, 0x41,
0x00, 0xC1, 0x81, 0x40, 0x00, 0xC1, 0x81, 0x40, 0x01, 0xC0, 0x80, 0x41, 0x00, 0xC1, 0x81,
0 \times 40, 0 \times 01, 0 \times 00, 0 \times 80, 0 \times 41, 0 \times 01, 0 \times 00, 0 \times 80, 0 \times 41, 0 \times 00, 0 \times 41, 0 \times 00, 0 \times 11, 0 \times 00, 0 \times 11, 0 \times 01, 0 \times 01, 0 \times 01, 0 \times 01, 0 \times 01, 0 \times 01, 0 \times 01, 0xC0, 0x80, 0x41, 0x00, 0xC1, 0x81, 0x40, 0x00, 0xC1, 0x81, 0x40, 0x01, 0xC0, 0x80, 0x41,
0 \times 00, 0 \times 01, 0 \times 81, 0 \times 40, 0 \times 01, 0 \times 00, 0 \times 80, 0 \times 41, 0 \times 00, 0 \times 61, 0 \times 01, 0 \times 81, 0 \times 81,
0x40\};
/ * Таблица значений СRС для младшего байта *
/ статический символ auchCRCLo [] = {0x00, 0xC0, 0xC1, 0x01, 0xC3, 0x03, 0x02, 0xC2, 0xC6, 0x06, 0x07, 0xC7, 0x05, 0xC5, 0xC4,
0x04, 0xCC, 0x0C, 0x0D, 0xCD, 0x0F, 0xCF, 0xCE, 0x0E, 0x0A, 0xCA, 0xCB, 0x0B, 0xC9, 0x09,
0x08, 0xC8, 0xD8, 0x18, 0x19, 0xD9, 0x1B, 0xDB, 0xDA, 0x1A, 0x1E, 0xDE, 0xDF, 0x1F, 0xDD, 0x1D, 0x1C, 0xDC, 0x14, 0xD4, 0xD5, 0x15, 0xD7, 0x17, 0x16, 0xD6, 0xD2, 0x12, 0x13, 0xD3,
0x11, 0xD1, 0xD0, 0x10, 0xF0, 0x30, 0x31, 0xF1, 0x33, 0xF3, 0xF2, 0x32, 0x36, 0xF6, 0xF7,
0x37, 0xF5, 0x35, 0x34, 0xF4, 0x3C, 0xFC, 0xFD, 0x3D, 0xFF, 0x3F, 0x3E, 0xFE, 0xFA, 0x3A,
0 \times 3B, 0 \times FB, 0 \times 39, 0 \times FS, 0 \times FS, 0 \times 28, 0 \times 28, 0 \times ES, 0 \times 29, 0 \times 2B, 0 \times 2B, 0 \times 2A, 0 \times EE, 0 \times 2E, 0 \times 2D, 0 \times ED, 0 \times EC, 0 \times 2C, 0 \times 24, 0 \times 25, 0 \times 25, 0 \times 27, 0 \times EF, 0 \times 260x22, 0xE2, 0xE3, 0x23, 0xE1, 0x21, 0x20, 0xE0, 0xA0, 0x60, 0x61, 0xA1, 0x63, 0xA3, 0xA2,
0x62, 0x66, 0xA6, 0xA7, 0x67, 0xA5, 0x65, 0x64, 0xA4, 0x6C, 0xAC, 0xAD, 0x6D, 0xAF, 0x6F, 0x6A, 0x6A, 0x6B, 0xAB, 0x69, 0xA9, 0xA8, 0x68, 0x79, 0xB9, 0x79, 0xBB,
0x7B, 0x7A, 0xBA, 0xBE, 0x7E, 0x7F, 0xBF, 0x7D, 0xBD, 0xBC, 0x7C, 0xB4, 0x74, 0x75, 0xB5,
0x77, 0xB7, 0xB6, 0x76, 0x72, 0xB2, 0xB3, 0x73, 0xB1, 0x71, 0x70, 0xB0, 0x50, 0x90, 0x91,
0x51, 0x93, 0x53, 0x52, 0x92, 0x96, 0x56, 0x57, 0x97, 0x55, 0x95, 0x94, 0x54, 0x9C, 0x5C,<br>0x5D, 0x9D, 0x5F, 0x9F, 0x9E, 0x5E, 0x5A, 0x9A, 0x9B, 0x5B, 0x99, 0x59, 0x58, 0x98, 0x88,
0x48, 0x49, 0x89, 0x4B, 0x8B, 0x8A, 0x4A, 0x4E, 0x8E, 0x8F, 0x4F, 0x8D, 0x4D, 0x4C, 0x8C,
0x44, 0x84, 0x85, 0x45, 0x87, 0x47, 0x46, 0x86, 0x82, 0x42, 0x43, 0x83, 0x41, 0x81, 0x80,
0x40\cdot
```